## 國家防災日 強震即時警報離線演練操作流程

若因網路通訊異常,導致國家防災日110年9月17日9時22分過後,仍未收到 中央氣象局地震速報訊息,請依以下步驟開啟歷史警報事件進行離線演練:

1. 開啟中央氣象局地震速報訊息(Ver. 2.0.0.0)軟體。

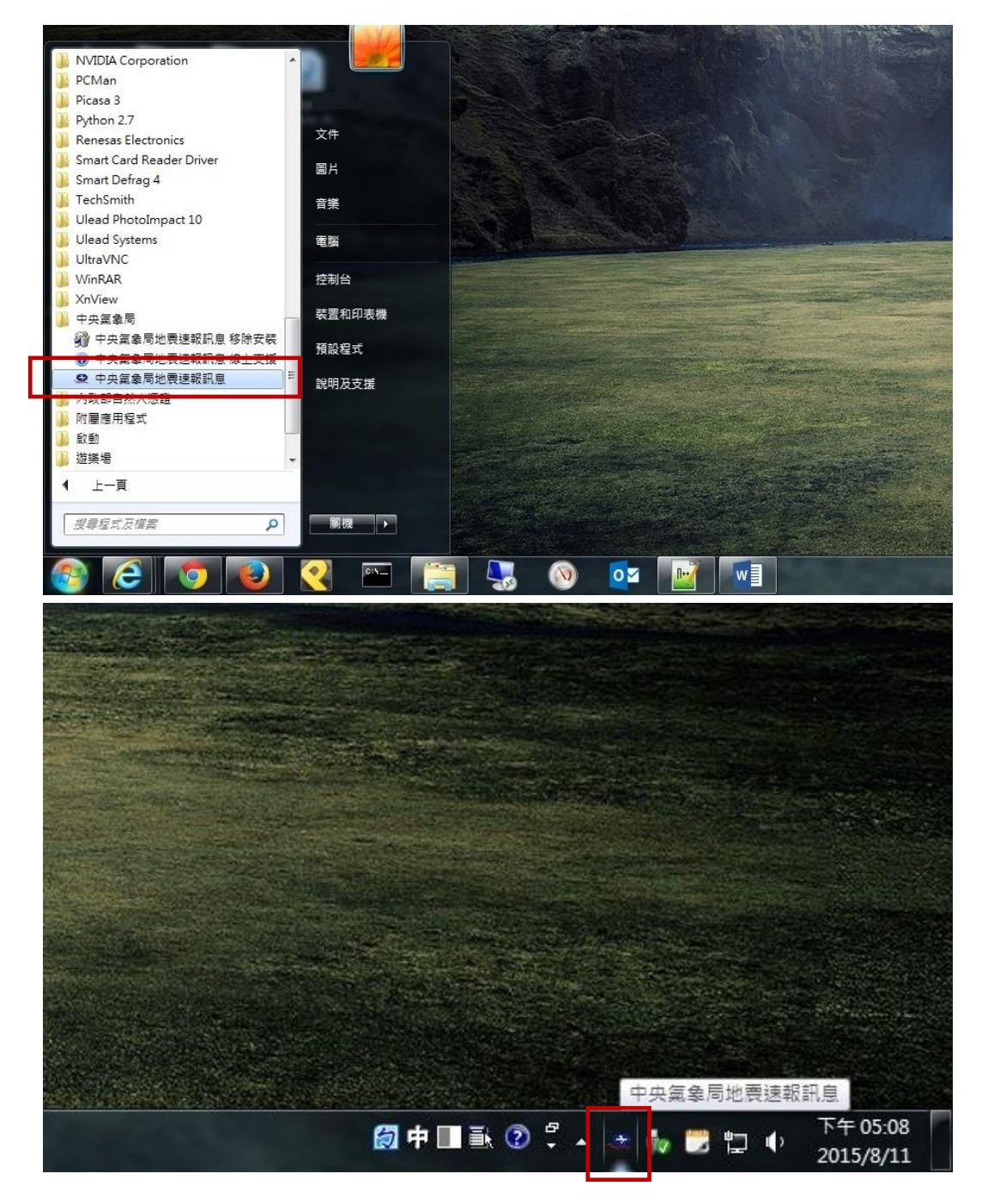

2. 點選放大鏡圖示「搜尋」。

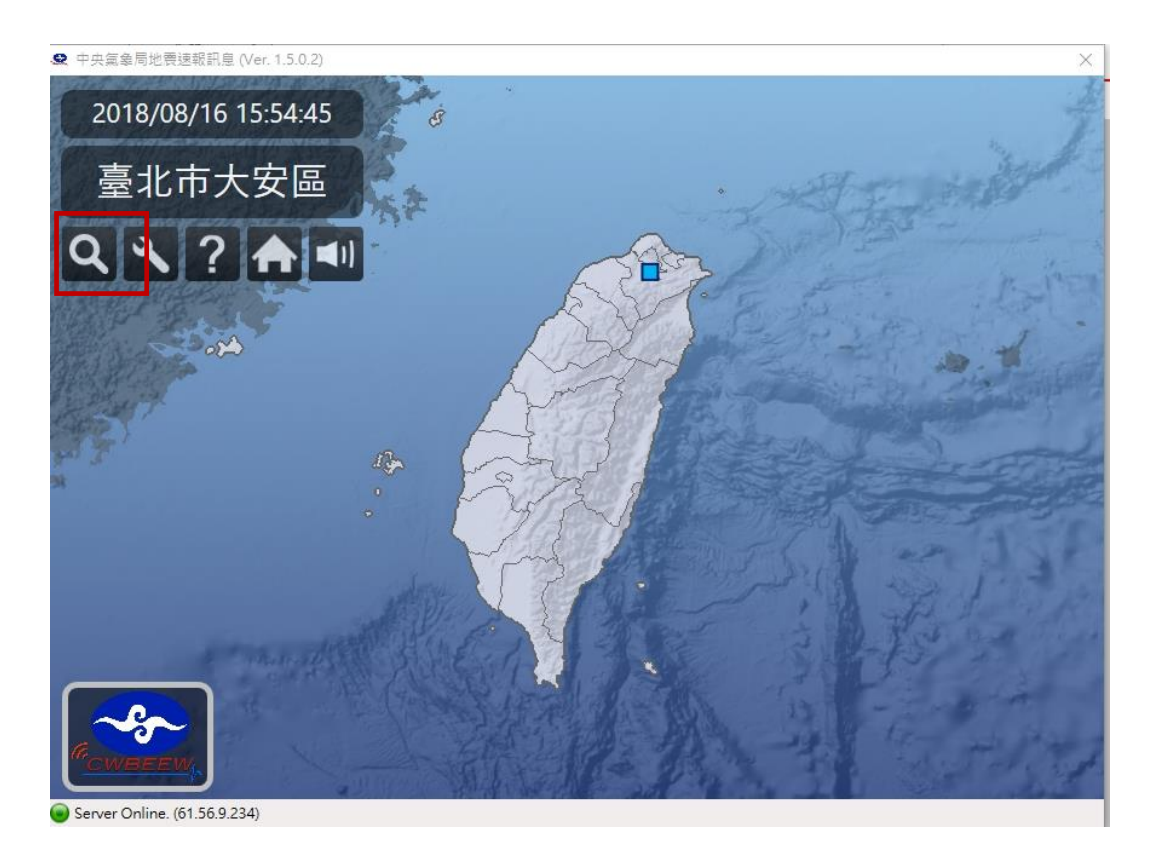

- 3. 點選「查詢歷史警報事件」,滑鼠雙擊啟動「91/03/31 14:52:50(共 1 報)」地震事
	- 件。

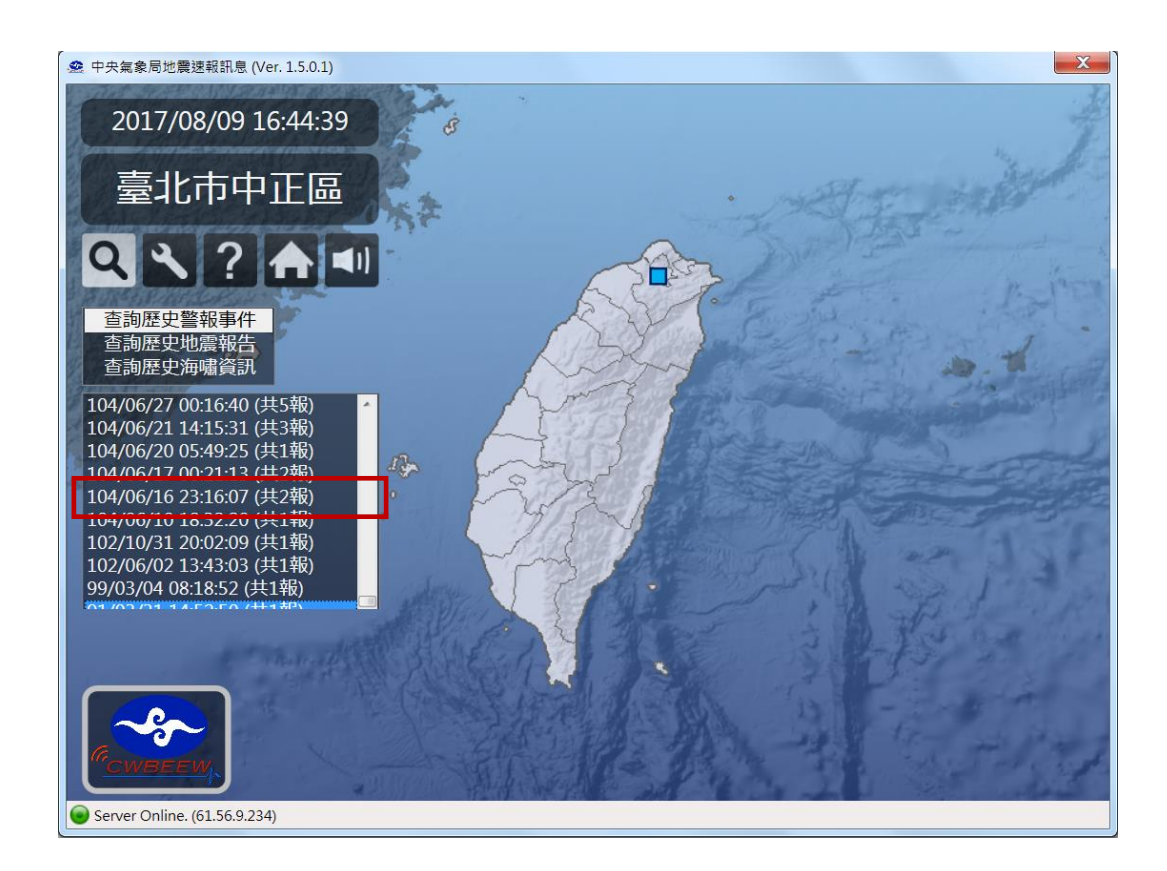

- 4. 軟體將重演該地震事件,畫面呈現貴校所在地之預估震度及 S 波(黑線圓)抵達倒
	- 數,警報聲響持續至 S 波抵達貴校所在地。

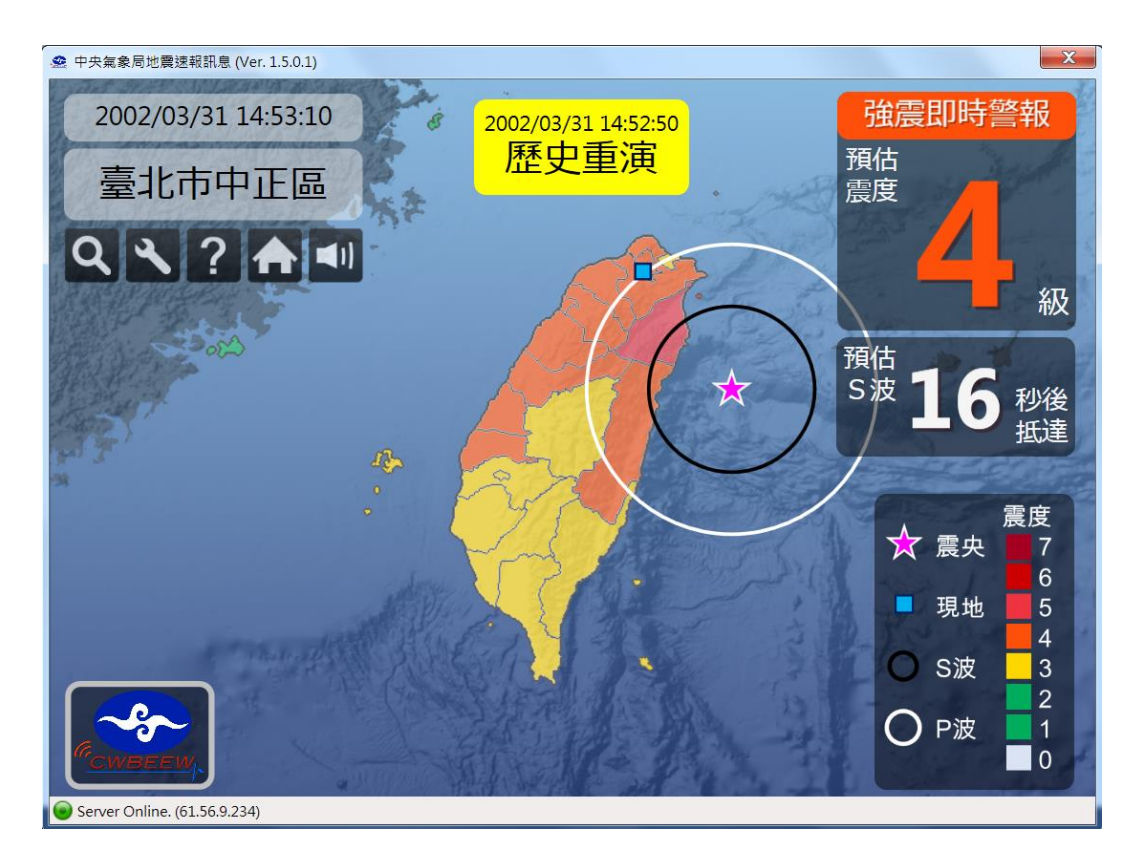

5. 全校師生聽到警報聲響後,請依實況及相關規劃辦理演練。